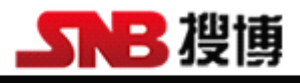

## **SM1200W-160 SM1200W-160 SM1200W-160 SM1200W-160**

# Zigbee 无线温度采集模块

操作手册

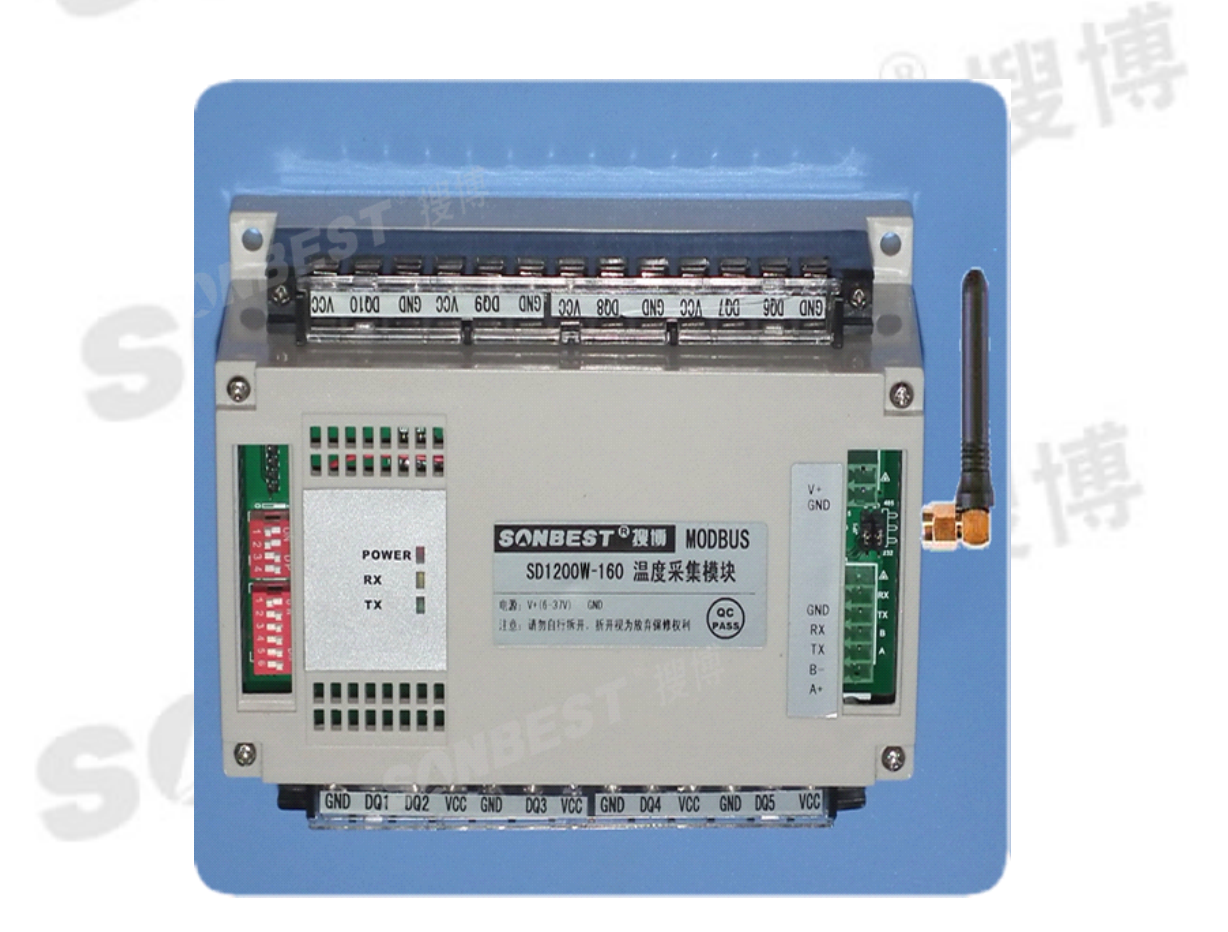

上海搜博实业有限公司 地址: 上海市中山北路198号24楼 hptt:/[/www.sonbest.com](http://www.sonbest.com)

021-51083595

搜博

#### **概况**

SM1200W-160是ZIGBEE无线采集通信设备,用了加强型的ZIGBEE无线技术,符合 工业标准应用的无线数据通信设备,可根据不同的需求,可同时连接1-160个数字温度 传感器(共十路,每路最多16个),以Zigbee无线方式同上位机通讯设备采集工业通 用标准MODBUS-RTU协议,方便与各种组态软件组合,快速组建各种无线测温系统。

#### **技术参数**

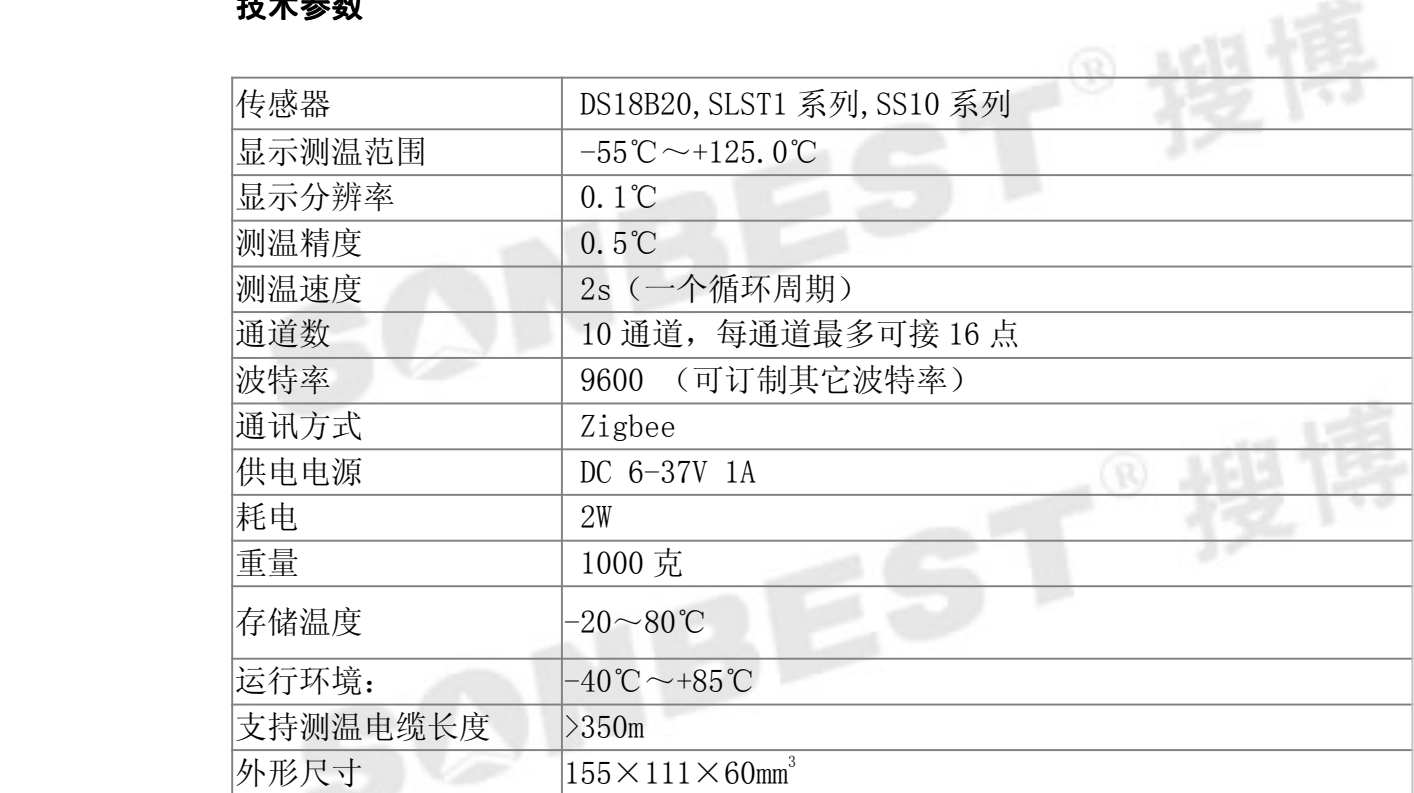

## **特点**

- 1. 可与组态王等各种组态软件连接
	- 2.通信距离较远:最大视距传输距离 2000 米
	- 3.抗干扰能力强:2.4G DSSS 扩频技术
	- 4.组网能力较强: 星型网、树型网、链型网、网状网
- 5. 网络容量较大:16 信道可选,65535 个网络 ID 可任意设置
- 6. 提供二次开发通讯协议,便于二次开发
	- 7. Zigbee 无线通讯方式,组网更简单
	- 8.传感器采集总线式布线,接线简单方便灵活
- 9. 可自动识别传感器 ID
	- 10. 可以实时读入传感器
	- 11. 可以在线读出传感器 64 位唯一序列号
		- 12.每台仪器有唯一的地址编号,方便组网
		- 13.支持 10-160 个 DS18B20 测点
	- 14. 每个通道可驱动传感器总线最远长达 350-500 米

#### **接线**

#### **1**. 电源

本设备使用的电源为 DC6-37V, 最大电压不允许超过 37V,最小电压不低于 5.5V, 单机使用时建议使用的电源为 DC9V 1A, 若传感器较多及引线较长时, 建议使用 2A-3A 的 DC9V 电源。多机远距离通讯时,建议用长 DC12 2A 以上单片电源。

#### **2**. 通讯口

本机标配的通讯接口为 RS485 也可选择 CAN 接口设备, 当需用 RS485 通讯时, 可外接 RS232/RS485 转换器, 以延长通讯距离, 因设备都有唯一的 ID, 本机为 01, 外接 RS232/RS485 转换设备后即可组网。

#### **3**. 传感器接口

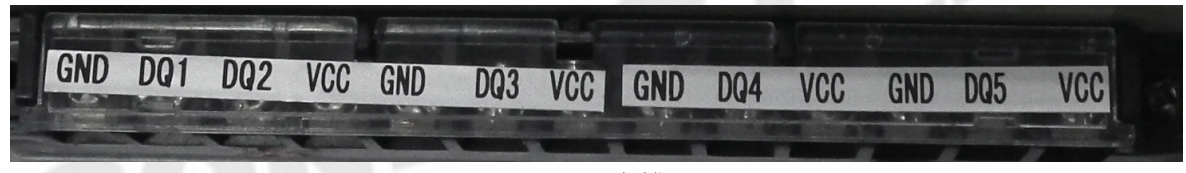

#### 正下方线排

传感器总线采用三线制。见接线排,VCC,GND 为给传感器供电电源。DQn 为 传感器通道编号,本设备共有 <sup>10</sup> 个通道,即 DQ1、DQ2、…DQ10

普通线最长距离不大于 300 米,若通讯距离大于 300 米,建议使用线芯较粗的双 绞线(信号线与地线对绞)。

 $\in$ S

#### 通讯协议

#### 设置默认的通讯波特率为:**9600**

#### **数据查询 (功能号 4 或 3)**

上位机发送命令:

[设备地址][命令号][通道号][位置编号][00][查询数据长度][CRC低8位][CRC高8位] 意义如下: A、设备地址:模块自带的ID地址。

- B、命令号:0x04。
- C、[通道号]通道号:1-10,十六进制值范围为:1-0X0A。

D、[位置编号]传感器编号:1-16,十六进制值范围为:1-0X10。

E、[查询数据长度],值范围:1-16,十六进制值范围为:1-0X10。

F、CRC校验,读取个数高8位、低8位。

举例:查询1#设备通道1全部16个数据:

01 04 01 01 00 10 A1 FA

模块回复:

01 04 20 08 B6 08 98 08 98 08 98 08 98 08 AC08 70 08 D4 08 8E 08 A2 08 AC08 B6 B4 92 B4 92 B4 92 B4 92 D8 D6

#### 模块响应格式:

[设备地址] [功能码] [数据长度][数据1]…[数据n][CRC低8位][CRC高8位] 上例查询回复中:0x01表地址1,0x04表为命令号,0x20表共有32个数据,第一个数 据为08 B6 折成10进制即为:2230,因模块分辨率为0.01,该值需除以100,即实际温度 值为22.3度,每个温度值占两个字节,即整型变量,实际值需在此值基础上除以100. 当数据为BA D2时,即显示-177.10时,表明无传感器接入,当数据为B4 92时,即显示 -193.10时,表示该总线上该编号没有正确序列号。

为方便查询:设备地址为 1#查询 1-5 个通道命令为: 查询 1#模块 <sup>1</sup> 通道 <sup>16</sup> 个温度值命令(十六进制):<sup>01</sup> <sup>04</sup> <sup>01</sup> <sup>01</sup> <sup>00</sup> <sup>10</sup> A1 FA 查询 1#模块 <sup>2</sup> 通道 <sup>16</sup> 个温度值命令(十六进制):<sup>01</sup> <sup>04</sup> <sup>02</sup> <sup>01</sup> <sup>00</sup> <sup>10</sup> A1 BE 查询 1#模块 <sup>3</sup> 通道 <sup>16</sup> 个温度值命令(十六进制):<sup>01</sup> <sup>04</sup> <sup>03</sup> <sup>01</sup> <sup>00</sup> <sup>10</sup> A0 <sup>42</sup> 查询 1#模块 <sup>4</sup> 通道 <sup>16</sup> 个温度值命令(十六进制):<sup>01</sup> <sup>04</sup> <sup>04</sup> <sup>01</sup> <sup>00</sup> <sup>10</sup> A1 <sup>36</sup> 查询 1#模块 <sup>5</sup> 通道 <sup>16</sup> 个温度值命令(十六进制):<sup>01</sup> <sup>04</sup> <sup>05</sup> <sup>01</sup> <sup>00</sup> <sup>10</sup> A0 CA

#### **传感器自动搜索 传感器自动搜索(功能号 6)**

#### 上位机发送命令:

 $[\mathcal{R}\boxtimes\mathcal{R}^2]$  [命令号: 06][子命令: 0x0C][通道号][存储控制位0|1][ 读取字节数, 固 定为01][CRC低8位][CRC高8位]

- 意义如下: A、设备地址:模块自带的ID地址。
	- B、命令号:0x0C;子命令:0x01
	- C、[通道号]:1-10,十六进制值范围为:1-0X0A。
	- C、 [存储控制位0|1],当序列号需要保存时,此值为1,当序列号不需保

#### 存时,此值为0

D、CRC校验,读取个数高8位、低8位。

举例:自动搜索1号设备所有传感器:

01 06 0C 01 01 01 1B 0A

模块回复:

01 06 01 0B A1 CE

#### 模块响应格式:

[设备地址][命令功能码][数据长度] [通道1传感器个数] [通道2传感器个数]…[通 道n传感器个数] [CRC低8位][CRC高8位]

本例中搜索到的传感器个数:0x0B 即 11 个

也可同时搜索多个通道,如从通道 1 开始,搜索 10 个通道,则命令为:

01 06 0C 01 01 0A 5A CD

设备返回:

01 06 01 0C 00 00 00 00 00 00 00 00 00 CD A1

01即设备地址,06为功能号,01为存储控制码,0C为第1通道搜索到的传感器数,后 面00 00 00 00 00 00 00 00 00是其余9个通道搜索到的传感器个数。

#### 将新传感器读入到指定位置 (功能号 0x22)

#### 上位机发送命令:

[设备地址][命令号:0x22][子命令:01][通道号][存储控制码:01][目标位置编 号][CRC低8位][CRC高8位]

意义如下: A、设备地址:模块自带的ID地址。

B、命令号:0x22;子命令:01

C、[通道号]:1-10,十六进制值范围为:1-0X0A。

D、[目标位置编号]:1-10,十六进制值范围为:1-0X0A。

E、CRC校验,读取个数高8位、低8位。

举例:将新的传感器接到设备1通道后,如果用户希望该传感器在该通道位置4,则发 送命令为:

01 22 01 01 00 04 A8 32

模块回复:

01 22 08 28 00 00 00 02 00 00 00 C7 7E

#### 模块响应格式:

[设备地址][命令功能码:0x22][数据长度: 08] [搜索到的8字节序列号][CRC低8 位][CRC高8位]

注:所有的[搜索到的8字节序列号]正确的应该是28(十进制为40)开始的8个字节。

#### **查询指定位置传感器的序列号 查询指定位置传感器的序列号 查询指定位置传感器的序列号查询指定位置传感器的序列号(功能号 0x22)**

#### 上位机发送命令:

[设备地址][命令号:0x22][子命令:0x02][通道号][00][查询数据长度n][CRC低8 位][CRC高8位]

意义如下: A、设备地址:模块自带的ID地址。

- B、命令号:0x22;子命令:02
- C、[通道号]:1-10,十六进制值范围为:1-0X0A。
- D、CRC校验,读取个数高8位、低8位。

举例: 用户需要查询1号地址设备上通道1的16个点的传感器序列号, 则发送命令为: 01 22 02 01 00 10 A8 79

模块回复:

 22 80 28 00 00 00 02 00 00 00 28 8AAF 7C 02 00 00 92 28 00 00 00 02 00 00 00 28 36 E1 7C 02 00 00 A3 28 41 F4 42 02 00 00 4D 28 51 D9 7C 02 00 00 5F 28 71 CB7C 02 00 16 28 65 A9 7C 02 00 00 03 28 67 BA 31 02 00 00 22 28 B7 DB 7C 02 00 00 47 28 CF 43 02 00 00 1E 28 5F 82 7C 02 00 00 A9 28 00 00 00 00 00 00 00 28 00 00 00 00 00 00 28 00 00 00 00 00 00 00 28 00 00 00 00 00 00 00 41 95

#### 模块响应格式:

[设备地址][命令功能码:0x22][数据长度] [搜索到的8字节序列号1]…[搜索到的8 字节序列号n] [CRC低8位] [CRC高8位]

#### 将新传感器序列号直接写入到设备指定位置 (功能号 0x22)

上位机发送命令:

[设备地址][命令号:0x22][子命令:0x0C] [通道号] [位置编号][8字节传感器序列 号][CRC低8位][CRC高8位]

意义如下: A、设备地址:模块自带的ID地址。

B、[通道号]:1-10,十六进制值范围为:1-0X0A。

C、[位置编号]:1-16,十六进制值范围为:1-0X0A。

D、CRC校验,读取个数高8位、低8位。

举例:将某传感器特有的8字节序列号写到设备编号1的位置,则发送命令为: 01 22 0C 01 01 28 CD 9B 1F 03 00 00 1F CD 00 模块回复:

01 22 08 28 CD 9B 1F 03 00 00 1F 12 6F

#### 模块响应格式:

[设备地址][命令功能码:0x22][数据长度: 08] [搜索到的8字节序列号][CRC低8 位][CRC高8位]

#### **读取设备地址 (功能号 0x25)**

#### 上位机发送命令:

[设备地址:通道命令0xFA][命令号:0x25][子命令:0x02][固定为00][数据长度高] [数据长度低] [CRC低8位][CRC高8位]

意义如下: A、设备地址:当不知道设备地址情况下,可以用250或0XFA通道地址读 出实际地址,使用此命令时,请确保RS485总线上仅接入一台设备。

B、命令号:0x22;子命令:01

#### C、CRC校验,读取个数高8位、低8位。

举例: 将某传感器特有的8字节序列号写到设备编号1的位置, 则发送命令为: FA 25 02 00 00 01 99 FE

模块回复:

01 25 01 01 D0 C3

#### 模块响应格式:

[设备地址][命令功能码:0x25][数据长度: 01] [实际地址值][CRC低8位][CRC高8位]

#### **修改设备地址 (功能号 0x06)**

上位机发送命令:

[设备地址][命令号:0x06][子命令:0x0B][固定为00][目标地址高位:固定为0x00] [目标地址低位] [CRC低8位][CRC高8位]

意义如下: A、设备地址: 设备的原地址, 只有地址正确方可执行此命令。

B、命令号:0x06;子命令:0x0B

C、[目标地址低位],设备地址修改的目标值。

举例: 将设备地址从1改成2, 则发送命令为: 01 06 0B 00 00 02 0A 2F

模块回复:

01 25 01 01 D0 C3

#### 模块响应格式:

[设备地址][命令功能码:0x25][数据长度: 01] [实际地址值][CRC低8位][CRC高8位]

## 与组态软件的连接

搜博智能模块采用标准的 MODBUS-RTU 协议,可以直接与各种组态软件连接, 下面以世纪长秋的《世纪星》组态软件为例,简介驱动的安装操作方法。

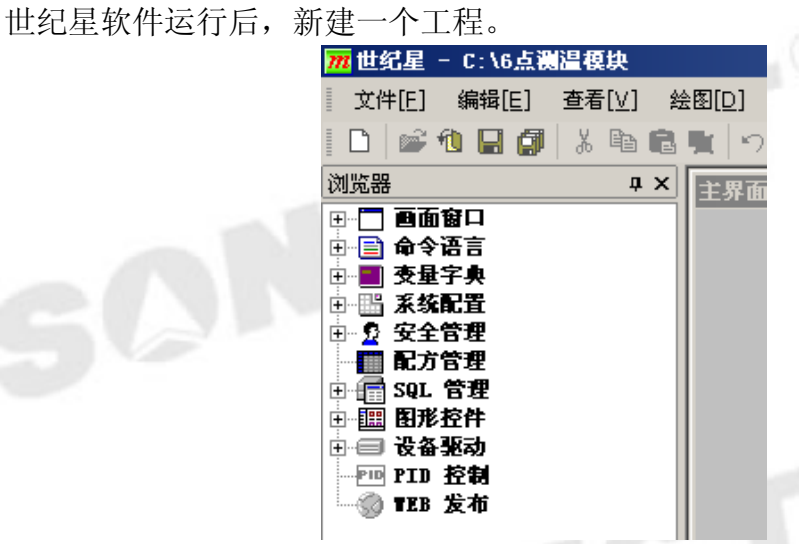

如上面所示,点击设备驱动管理后即可弹出选择界面:

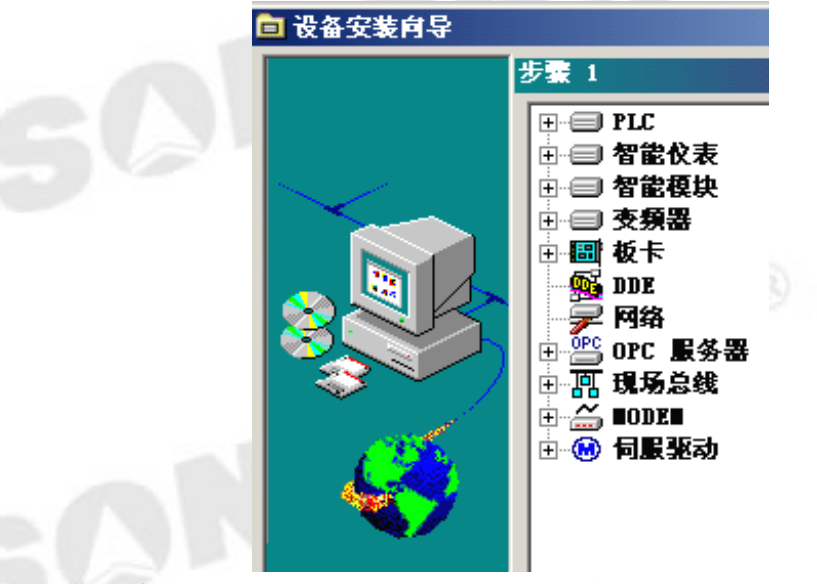

选择 PLC-莫迪康(Modicon)-Modbus(RTU 协议)-串口

E

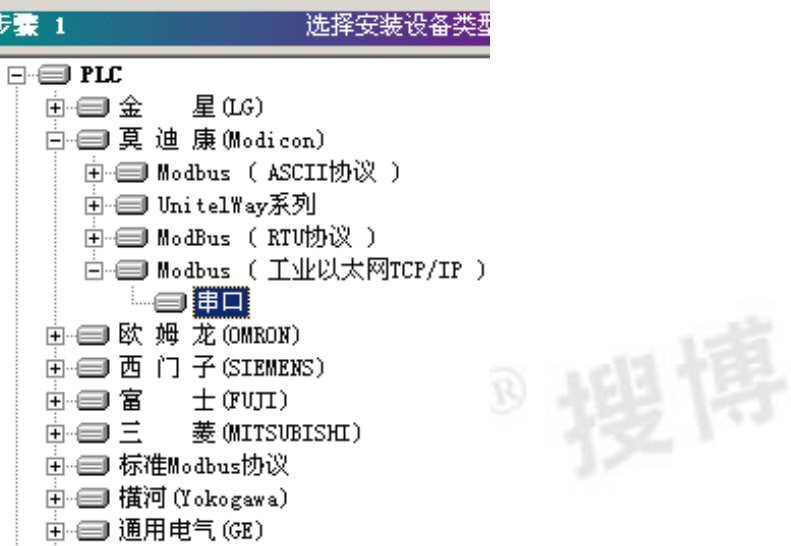

将串口设置成与模块连接的端口号,并将设备地址设置成 1(模块默认),如下图所示:

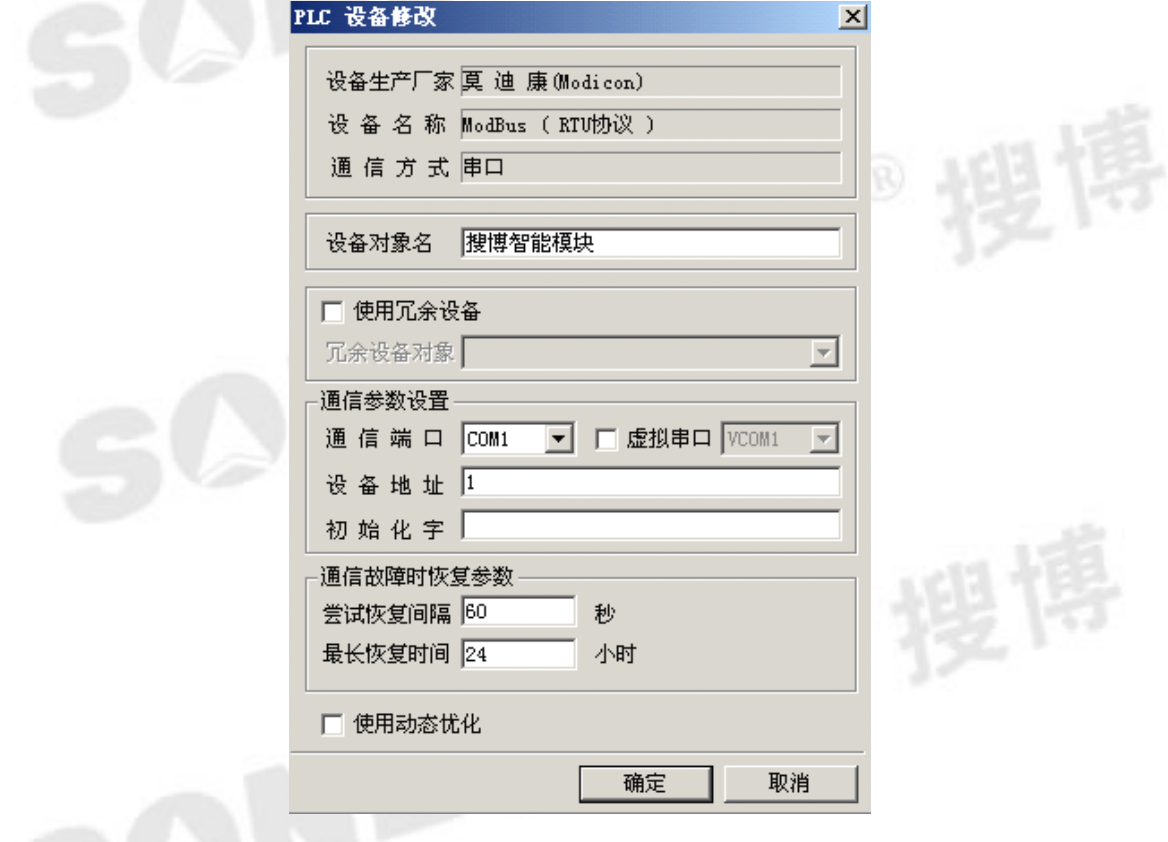

点击完成,即可完成新设备的加载,模块正常加载后,双击设备管理:

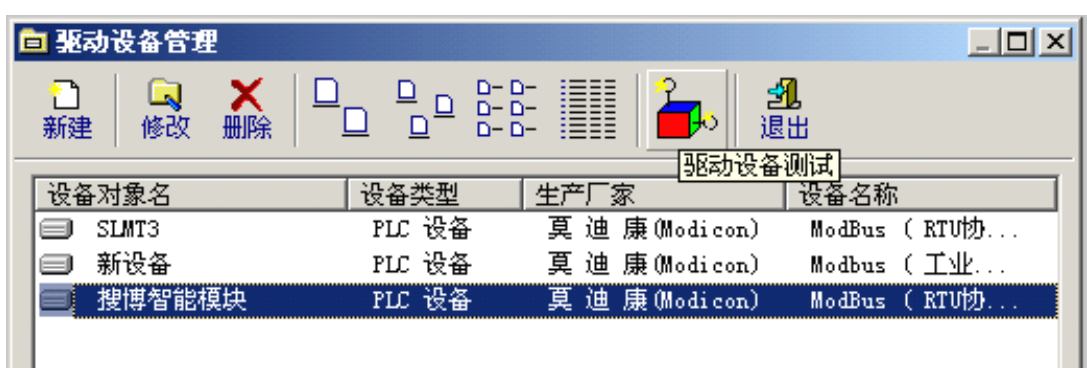

如上图所示,搜博智能模块是上新建的设备,双击【驱动设备测试】命令按钮即可对 设备进行联机测试。

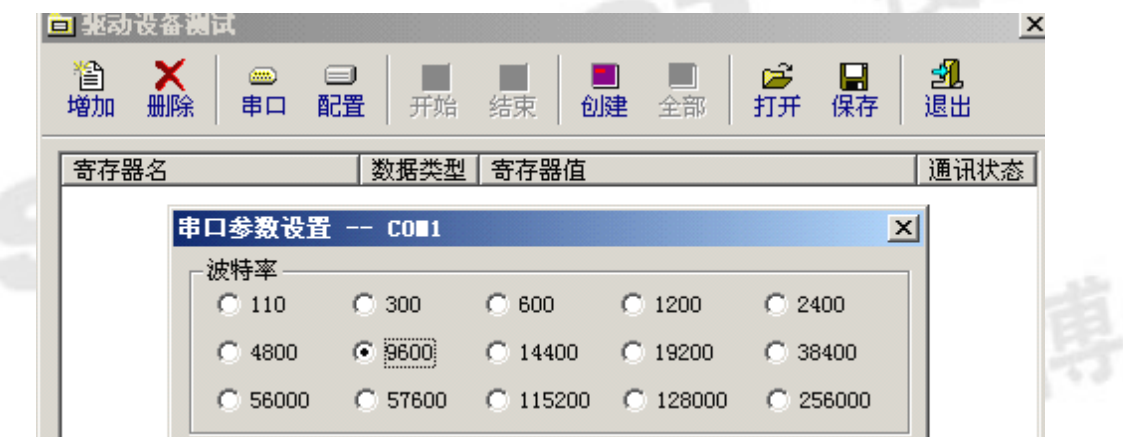

点击【串口】图标可以调整波特率,本模块的默认波特率为 9600,修改后保存后,可 按如下图标显示增加寄出器变量:

SONBEST®

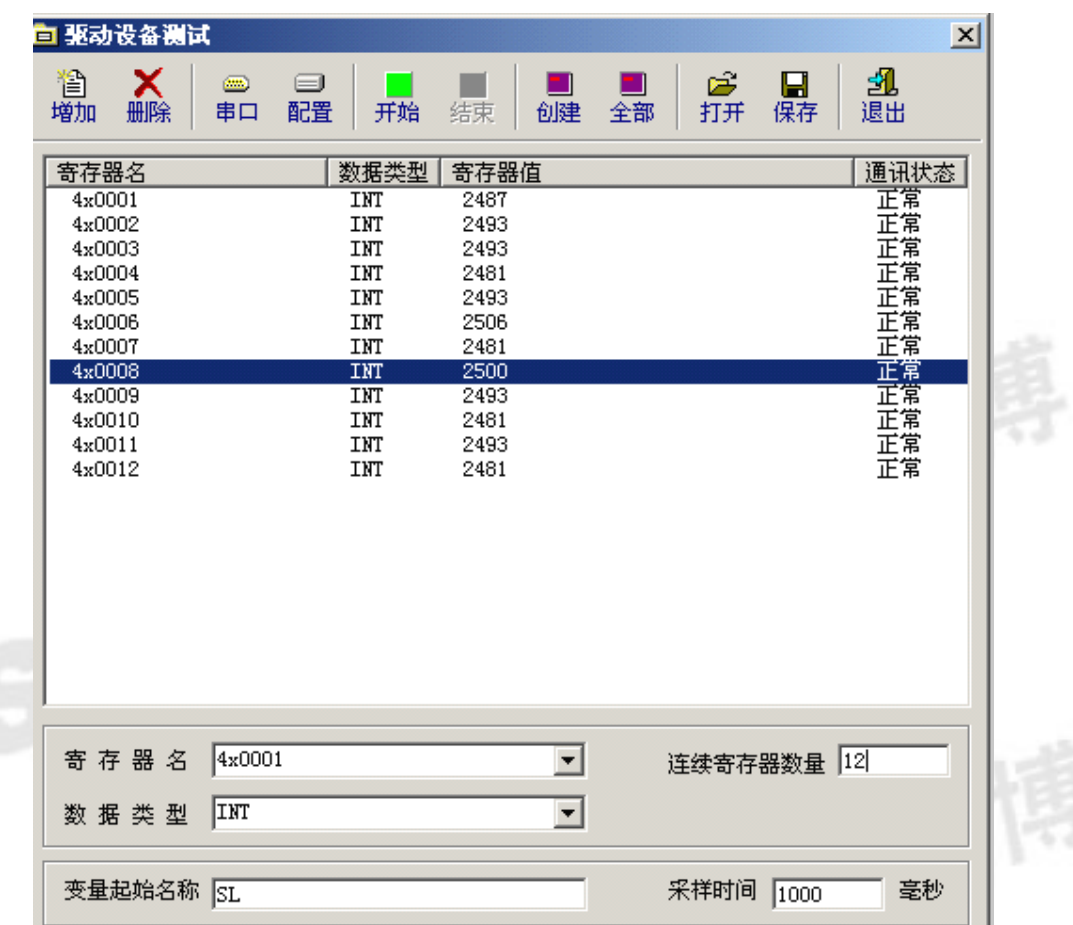

寄存器名为 4x0001,连续寄存器数量为 <sup>12</sup> (模块实际接的传感器数),变量起始名称可 以任意写,设置好后,点击增加,即会出现上图所示的寄存器列表,点击【开始】命 令,就可以对模块数据进行采集测试,此时,寄存器值都可以正常显示。比如值为:2487 表明实际温度为 24.87,即显示值除以 100 即为真实值。寄存器测试正常后即可在工程 中进行调用显示,在此不作介绍。

## **外形尺寸**

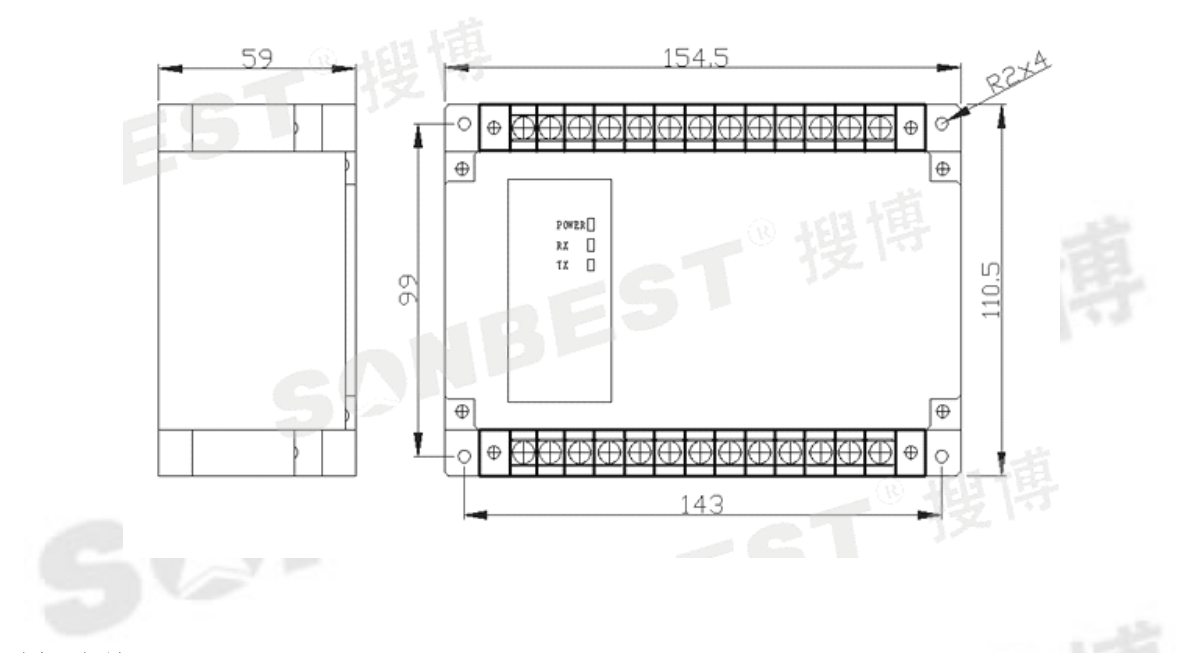

### 随机清单

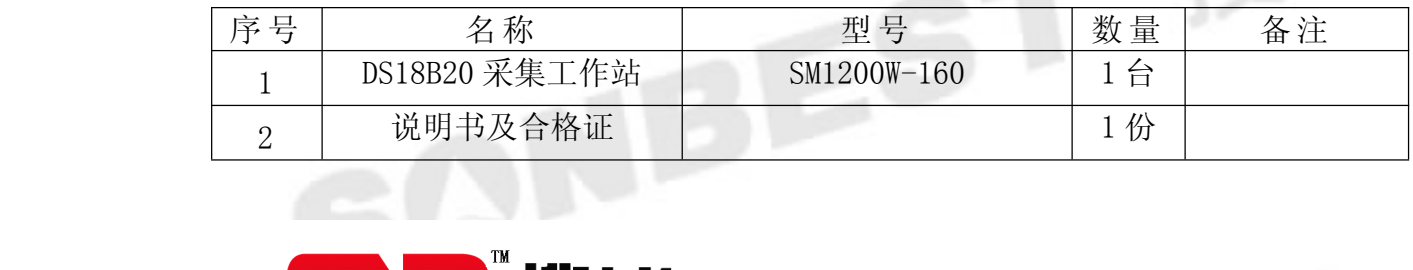

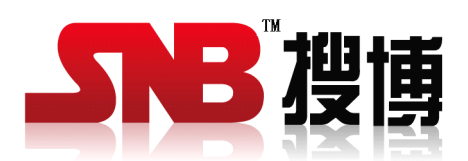

上海搜博实业有限公司 电话:021-51083595 中文网址: http://www.sonbest.com 地址:上海市中山北路 198 号 24 楼